## **Baan reserveren met de KNLTB ClubApp**

De KNLTB ClubApp maakt het heel eenvoudig om online een tennisbaan te reserveren bij Tennisclub Zwaanshoek.

1. Tik op het tabblad Spelen onderaan de app. Je komt nu in het volgende scherm:

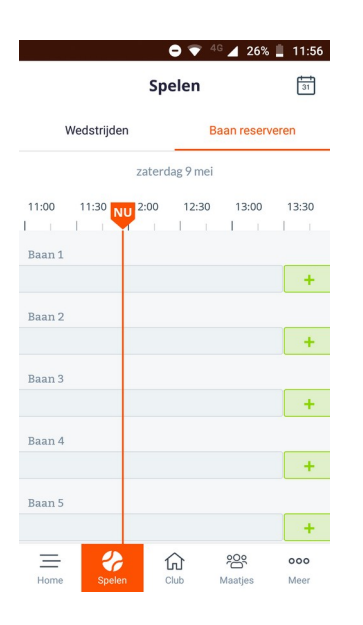

Aan de groene plus-symbolen zie je dat baan 1 tot en met 5 vandaag beschikbaar zijn om 13.30 uur. De overige beschikbare tijdstippen vind je door naar links te vegen. Wil je graag op een andere dag spelen? Tik dan op het kalender-icoontje (rechts bovenin het scherm) en kies de gewenste datum.

Je wil baan 1 reserveren om 13.30 uur. Tik op de betreffende groene plus van baan 1. Nu verschijnt het scherm Baan Afhangen:

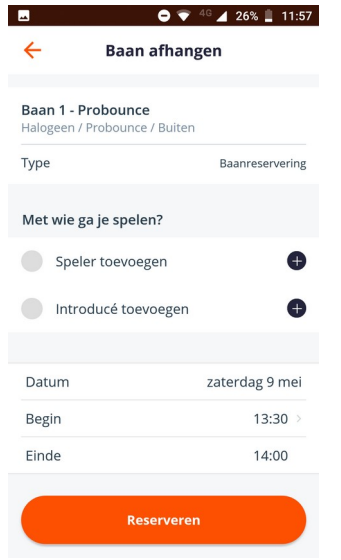

Onderin het scherm zie je de datum en tijdstip van je reservering. Tik op Speler Toevoegen om je tennispartner toe te voegen (die is ook lid van T.C. Zwaanshoek). Je komt in het scherm Ledenlijst. Je wil graag spelen met Marcel Riep. Onder Zoek Naar Spelers vul je de eerste letters van zijn naam in. Al gauw verschijnen drie leden die Marcel heten:

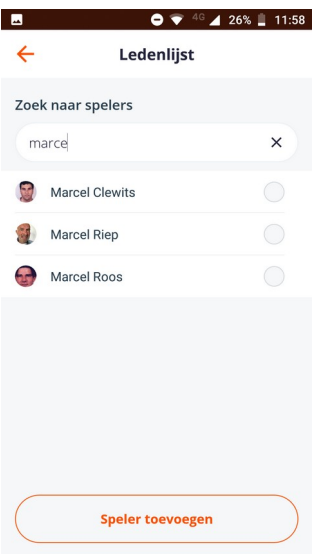

Selecteer je gewenste partner. Hij krijgt een vinkje achter zijn naam. De knop Speler Toevoegen kleurt fel oranje:

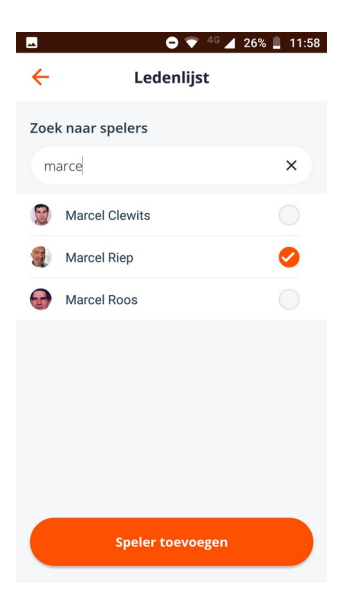

Tik op Speler Toevoegen om je tennispartner toe te voegen.

Nadat je je tennispartner hebt toegevoegd zie je het volgende scherm:

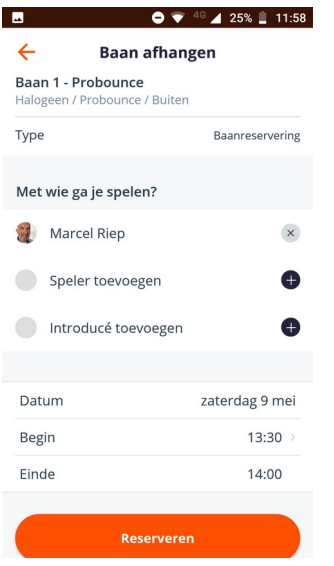

Tik op de knop Reserveren om de baan vast te leggen. De volgende melding verschijnt in beeld:

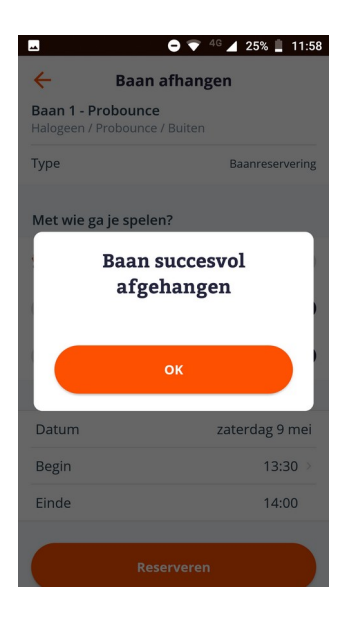

Gefeliciteerd, je hebt een tennisbaan gereserveerd!

Veel speelplezier toegewenst!